**U.S. Department of Education Office of Elementary and Secondary Education Office of Indian Education Washington, D.C. 20202-6200**

# **Fiscal Year 2013**

# **Application for New Grants Under The Indian Education Demonstration Grants Program**

<span id="page-0-0"></span>**CFDA 84.299A** 

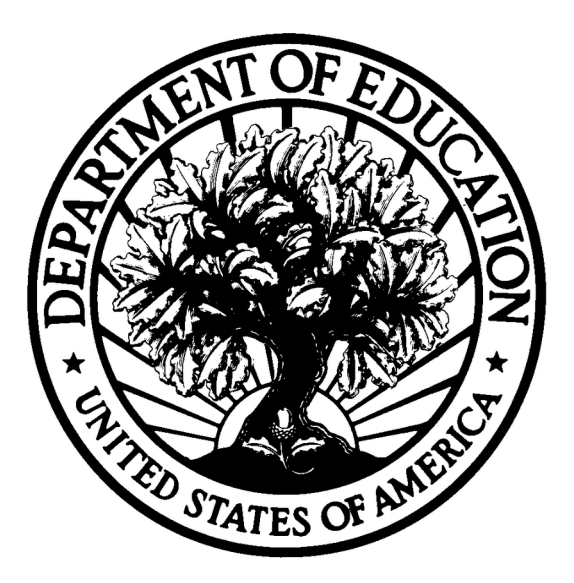

# **Dated Material - Open Immediately Closing Date: XXXXXXX**

**Approved OMB Number: 1810- NEW Expiration Date: 06/30/201X**

Public Burden Statement:

According to the Paperwork Reduction Act of 1995, no persons are required to respond to a collection of information unless such collection displays a valid OMB control number. Public reporting burden for this collection of information is estimated to average 40 hours per response, including time for reviewing instructions, searching existing data sources, gathering and maintaining the data needed, and completing and reviewing the collection of information. The obligation to respond to this collection is required to obtain or retain benefit (Title VII, Part A, of the Elementary and Secondary Education Act, as amended). Send comments regarding the burden estimate or any other aspect of this collection of information, including suggestions for reducing this burden, to the U.S. Department of Education, 400 Maryland Ave., SW, Washington, DC 20202-4537 or email **[ICDocketMgr@ed.gov](mailto:ICDocketMgr@ed.gov)** and reference the OMB Control Number 1810- NEW. Note: Please do not return the completed the Indian Education Demonstration Grant application to this address.

## **If you have comments or concerns regarding the status of your individual submission of this form, write directly to:**

# **Table of Contents**

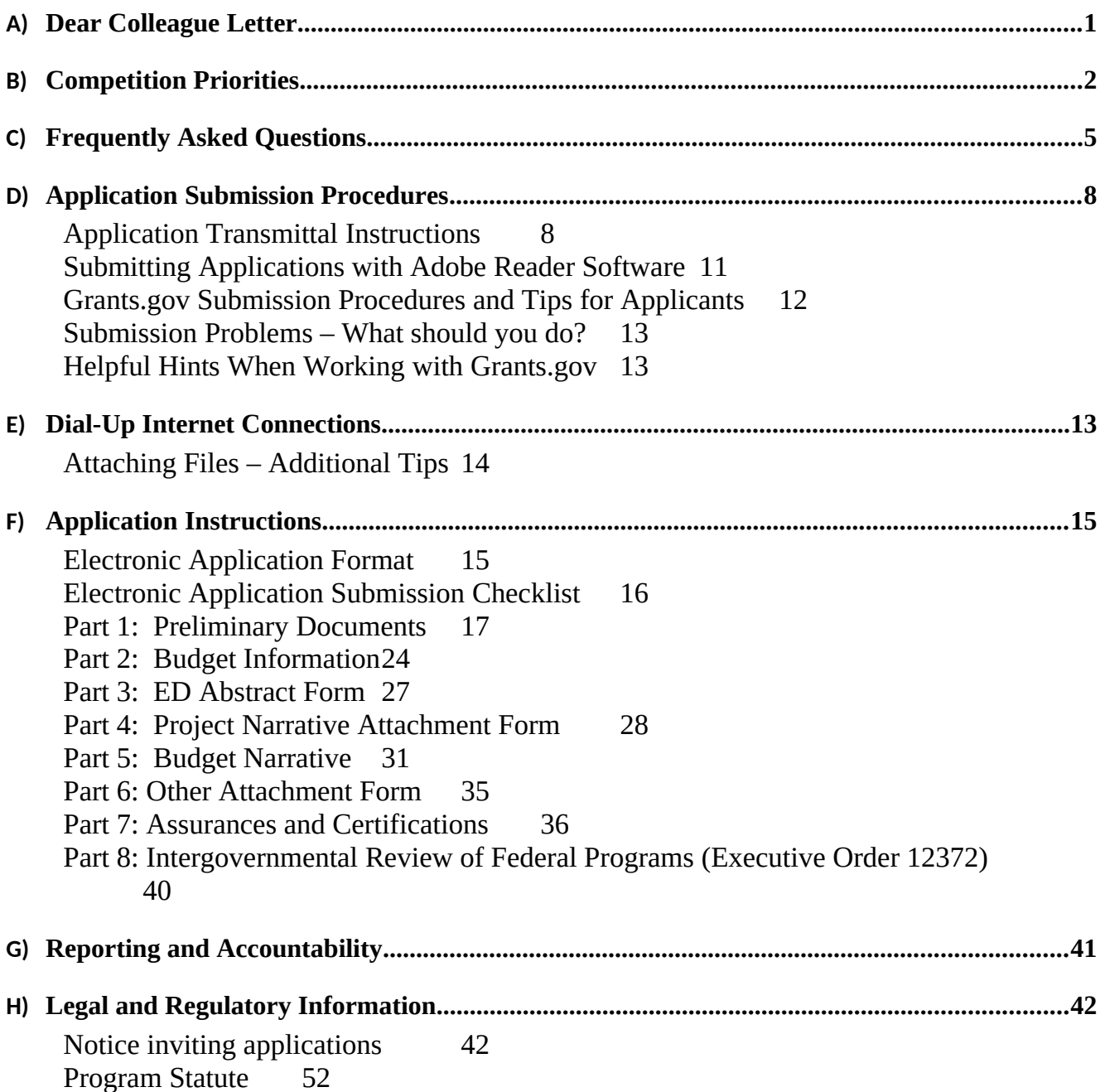

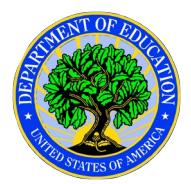

<span id="page-4-1"></span><span id="page-4-0"></span>Dear Colleague:

Thank you for your interest in the Indian Education Demonstration Grant program, administered by the Office of Elementary and Secondary Education of the U.S. Department of Education (Department).

Please take the time to review the applicable priorities, selection criteria, and all of the application instructions thoroughly. An application will not be evaluated for funding if the applicant does not comply with all of the procedural rules that govern the submission of the application or the application does not contain the information required under the program (EDGAR §75.216 (b) and (c)).

This competition contains [ADD PRIORITIES].

For this competition it is **mandatory** for applicants to use the government-wide website, Grants.gov ([http://www.grants.gov](http://www.grants.gov/)), to apply. Please note that the Grants.gov site works differently than the U.S. Department of Education's e-Application System. We strongly encourage you to familiarize yourself with Grants.gov and strongly recommend that you register *and* submit early.

Also be aware that applications submitted to Grants.gov for the Department of Education will now be posted using Adobe forms. Therefore, applicants will need to download the latest version of Adobe reader (at least Adobe Reader 8.1.2). Please review the **Submitting Applications with Adobe Reader Software** and **Education Submission Procedures and Tips for Applicants** forms found within this package for further information and guidance related to this requirement.

Using FY [Error: Reference source not found](#page-4-2) funds, the Department expects to award \$XXXX for new grants under this competition. We will award discretionary grants on a competitive basis for a project period of up to XX months. Grants are expected to be awarded in September.

Please visit our program website at http://www.ed.gov.about/offices/list/oese/index.html for further information. If you have any questions about the program after reviewing the application package, please contact John Cheek, Indian Education Demonstration Grant program, U.S. Department of Education, 400 Maryland Avenue, SW, Room 3W207, Washington D.C. 20202-6200.

> <span id="page-4-2"></span>Joyce Silverthorne **Director**

<span id="page-5-0"></span>Competition Priorities

<span id="page-6-1"></span><span id="page-6-0"></span>Frequently Asked Questions

# Application Submission Procedures

# **The deadline for submission of Indian Education Professional Development Program applications through Grants.gov is** TBD.

# <span id="page-7-0"></span>*Application Transmittal Instructions*

Attention Electronic Applicants: This program **requires** the electronic submission of applications--specific requirements and instructions can be found in the Federal Register notice. Please note that you **must** follow the Application Procedures as described in the Federal Register notice announcing the grant competition.

We will reject your application if you submit it in paper format unless, as described in the Federal Register notice for this competition, you qualify for one of the exceptions to the electronic submission requirement and submit, no later than two weeks before the application deadline date, a written statement to the Department that you qualify for one of these exceptions.

## Applications Submitted Electronically

Applications for grants under this program must be submitted electronically using the Governmentwide Grants.gov Apply site at [http://www.Grants.gov](http://www.Grants.gov/). Through this site, you will be able to download a copy of the application package, complete it offline, and then upload and submit your application. You may **not** e-mail an electronic copy of a grant application to us.

Your application must be fully uploaded and submitted and must be date and time stamped by the Grants.gov system **no later than 4:30:00 p.m., Washington, DC time, on the application deadline date.** Except as otherwise noted in Federal Register notice for this competition, we will not consider your application if it is date and time stamped by the Grants.gov system later than 4:30:00 p.m., Washington, DC time, on the application deadline date.

You should review and follow the Education Submission Procedures for submitting an application through Grants.gov that are included in this application package to ensure that you submit your application in a timely manner to the Grants.gov system.

#### **Please note the following:**

- You must attach any narrative sections of your application as files in a **.pdf** (Portable Document) format. **If you upload a file type other than a .pdf file, or submit a password-protected file, we will not review that material**.
- Grants.gov cannot process an application that includes two or more files that have the same name within a grant submission.
- When attaching files, applicants should limit the size of their file names. Lengthy file names could result in difficulties with opening and processing your application. We recommend your file names be less than 50 characters. The amount of time it can take to upload an application will vary depending on a variety of factors, including the size of the application and the speed of your Internet connection. Therefore, we strongly recommend that you do not wait until the application deadline date to begin the submission process through Grants.gov.
- Your electronic application must comply with any page-limit requirements described in this application package.
- If you are experiencing problems submitting your application through Grants.gov, please contact the Grants.gov Support Desk, toll free, at 1-800-518-4726. You must obtain a Grants.gov Support Desk Case Number and must keep a record of it.

## **According to the instructions found in the Federal Register notice, only those requesting and qualifying for an Exception to the electronic submission requirement may submit an application via mail, commercial carrier or by hand delivery.**

Submission of Paper Applications by Mail:

If you qualify for an exception to the electronic submission requirement, you may mail (through the U.S. Postal Service or a commercial carrier) your application to the Department. You must mail the original and two copies of your application, on or before the application deadline date, to the Department at the following address:

U.S. Department of Education Application Control Center Attention: (CFDA Number [84.299A \)](#page-0-0) LBJ Basement Level 1 400 Maryland Avenue, SW. Washington, DC 20202-4260

You must show proof of mailing consisting of one of the following:

- (1) A legibly dated U.S. Postal Service postmark.
- (2) A legible mail receipt with the date of mailing stamped by the U.S. Postal Service.
- (3) A dated shipping label, invoice, or receipt from a commercial carrier.
- (4) Any other proof of mailing acceptable to the Secretary of the U.S. Department of Education.

If you mail your application through the U.S. Postal Service, we do not accept either of the following as proof of mailing:

- (1) A private metered postmark.
- (2) A mail receipt that is not dated by the U.S. Postal Service.

If your application is postmarked after the application deadline date, we will not consider your application.

Note: The U.S. Postal Service does not uniformly provide a dated postmark. Before relying on this method, you should check with your local post office.

#### Submission of Paper Applications by Hand Delivery:

If you qualify for an exception to the electronic submission requirement, you (or a courier service) may deliver your paper application to the Department by hand. You must deliver the original and two copies of your application by hand, on or before the application deadline date, to the Department at the following address:

U.S. Department of Education Application Control Center Attention: (CFDA Number [84.299A \)](#page-0-0) 550 12th Street, SW. Washington, DC 20202-4260

The Application Control Center accepts hand deliveries daily between 8:00 a.m. and 4:30:00 p.m., Washington, DC time, except Saturdays, Sundays, and Federal holidays.

Note for Mail or Hand Delivery of Paper Applications:

If you mail or hand deliver your application to the Department--

(1) You must indicate on the envelope and--if not provided by the Department--in Item 11 of the SF 424 the CFDA number, including suffix letter, if any, of the competition under which you are submitting your application; and

(2) The Application Control Center will mail to you a notification of receipt of your grant application. If you do not receive this notification within 15 business days from the application deadline date, you should call the U.S. Department of Education Application Control Center at (202) 245-6288.

# <span id="page-10-0"></span> *Submitting Applications with Adobe Reader Software*

The Department of Education, working with Grants.gov, is currently moving from using PureEdge software to using Adobe Reader software exclusively and applications submitted to Grants.gov for the Department of Education will be posted using Adobe forms. Applicants will no longer need to use the PureEdge software to create or submit an application.

**Please note:** The compatible version of Adobe Reader is **required** for viewing, editing and submitting a complete grant application package for the Department of Education through Grants.gov. Applicants should confirm the compatibility of their Adobe Reader version **before** downloading the application. To ensure applicants have a version of Adobe Reader on their computer that is compatible with Grants.gov, applicants are encouraged to use the test package provided by Grants.gov that can be accessed at <http://www.grants.gov/applicants/AdobeVersioningTestOnly.jsp>.

#### **Important issues to consider**:

- If the applicant opened or edited the application package with any software other than the compatible version of Adobe Reader, the application package may contain errors that will be transferred to the new package even if you later download the compatible Adobe Reader version.
- Applicants **cannot** copy and paste data from a package initially opened or edited with an incompatible version of Adobe Reader and will need to download an **entirely new package** using the compatible version of Adobe Reader.
- Some applicants using an incompatible version of Adobe Reader **may have trouble** opening and viewing the application package while others may find they can open, view and complete the application package but **may not be able to submit** the application package through Grants.gov.
- Grants.gov **does not** guarantee to support versions of Adobe Reader that are not compatible with Grants.gov.
- Any and all edits made to the Adobe Reader application package **must** be made with the compatible version of Adobe Reader.

**For your convenience, the latest version of Adobe Reader is available for free download at**  [http://grantsgov.tmp.com/static2007/help/download\\_software.jsp#adobe811.](http://grantsgov.tmp.com/static2007/help/download_software.jsp#adobe811)

We strongly recommend that you review the information on computer and operating system compatibility with Adobe available at [http://www.grants.gov/applicants/applicant\\_faqs.jsp#software](http://www.grants.gov/applicants/applicant_faqs.jsp#software) **before** downloading, completing or submitting your application.

Applicants are reminded that they should submit their application a day or two in advance of the closing date as detailed in the Federal Register Notice. If you have any questions regarding this matter please email the Grants.gov Contact Center at **support@grants.gov** or call 1-800-518-4726

# <span id="page-11-0"></span>*Grants.gov Submission Procedures and Tips for Applicants*

To facilitate your use of Grants.gov, this document includes important submission procedures you need to be aware of to ensure your application is received in a timely manner and accepted by the Department of Education.

# **ATTENTION – Adobe Forms and PDF Files Required**

Applications submitted to Grants.gov for the Department of Education will be posted using Adobe forms. Therefore, applicants will need to download the latest version of Adobe reader (at least Adobe Reader 8.1.2). Information on computer and operating system compatibility with Adobe and links to download the latest version is available on Grants.gov. We strongly recommend that you review these details on [www.Grants.gov](http://www.Grants.gov/) before completing and submitting your application. In addition, applicants should submit their application a day or two in advance of the closing date as detailed below. Also, applicants are required to upload their attachments in .pdf format only. (See details below under "Attaching Files – Additional Tips.") If you have any questions regarding this matter please email the Grants.gov Contact Center at [support@grants.gov](mailto:support@grants.gov) or call 1-800-518-4726.

Also, applicants should be aware that on October 11, 2010, Grants.gov implemented a new security build which requires each organization's e-Biz POC (Point of Contact) update their Grants.gov registration. To complete this step, the e-Biz POC must have their DUNS number and CCR MPIN. We recommend this step be completed several days before application submission unless the e-Biz POC has already responded to this requirement. For more information on this topic, please visit this Grants.gov information link: [http://www.grants.gov/securitycommebiz/.](http://www.grants.gov/securitycommebiz/)

- 1) **REGISTER EARLY** Grants.gov registration may take five or more business days to complete. You may begin working on your application while completing the registration process, but you cannot submit an application until all of the Registration steps are complete. For detailed information on the Registration Steps, please go to: [http://www.grants.gov/applicants/get\\_registered.jsp.](http://www.grants.gov/GetStarted) [Note: Your organization will need to update its Central Contractor Registry (CCR) registration annually.]
- 2) **SUBMIT EARLY We strongly recommend that you do not wait until the last day to submit your application. Grants.gov will put a date/time stamp on your application and then process it after it is fully uploaded.** The time it takes to upload an application will vary depending on a number of factors including the size of the application and the speed of your Internet connection, and the time it takes Grants.gov to process the application will vary as well. If Grants.gov rejects your application (see step three below), you will need to resubmit successfully to Grants.gov before 4:30:00 p.m. Washington, DC time on the deadline date.

**Note: To submit successfully, you must provide the DUNS number on your application that was used when you registered as an Authorized Organization Representative (AOR) on Grants.gov. This DUNS number is typically the same number used when your organization registered with the CCR (Central Contractor Registry). If you do not enter the same DUNS number on your application as the DUNS you registered with, Grants.gov will reject your application.**

3) **VERIFY SUBMISSION IS OK** – You will want to verify that Grants.gov received your application submission on time and that it was validated successfully. To see the date/time your application was received, login to Grants.gov and click on the Track My Application link. For a successful submission, the date/time received should be earlier than 4:30:00 p.m. Washington, DC time, on the deadline date, AND the application status should be: Validated, Received by Agency, or Agency Tracking Number Assigned. Once the Department of Education receives your application from Grants.gov, an Agency Tracking Number (PR/award number) will be assigned to your application and will be available for viewing on Grants.gov's Track My Application link.

If the date/time received is later than 4:30:00 p.m. Washington, D.C. time, on the deadline date, your application is late. If your application has a status of "Received" it is still awaiting validation by Grants.gov. Once validation is complete, the status will either change to "Validated" or "Rejected with Errors." If the status is "Rejected with Errors," your application has not been received successfully. Some of the reasons Grants.gov may reject an application can be found on the Grants.gov site: [http://www.grants.gov/applicants/applicant\\_faqs.jsp#54](http://www.grants.gov/applicants/applicant_faqs.jsp#54). For more detailed information on troubleshooting Adobe errors, you can review the Adobe Reader Error Messages document at [http://www.grants.gov/assets/AdobeReaderErrorMessages.pdf.](http://www.grants.gov/assets/AdobeReaderErrorMessages.pdf) If you discover your application is late or has been rejected, please see the instructions below. Note: You will receive a series of confirmations both online and via e-mail about the status of your application. Please do not rely solely on e-mail to confirm whether your application has been received timely and validated successfully.

# <span id="page-12-2"></span>*Submission Problems – What should you do?*

If you have problems submitting to Grants.gov before the closing date, please contact Grants.gov Customer Support at 1-800-518-4726 or <http://www.grants.gov/contactus/contactus.jsp>, or use the customer support available on the Web site: [http://www.grants.gov/applicants/applicant\\_help.jsp.](http://www.grants.gov/applicants/applicant_help.jsp)

If electronic submission is optional and you have problems that you are unable to resolve before the deadline date and time for electronic applications, please follow the transmittal instructions for hard copy applications in the Federal Register notice and get a hard copy application postmarked by midnight on the deadline date.

If electronic submission is required, you must submit an electronic application before 4:30:00 p.m., unless you follow the procedures in the Federal Register notice and qualify for one of the exceptions to the electronic submission requirement and submit, no later than two weeks before the application deadline date, a written statement to the Department that you qualify for one of these exceptions. (See the Federal Register notice for detailed instructions.)

# <span id="page-12-1"></span>*Helpful Hints When Working with Grants.gov*

Please note, once you download an application from Grants.gov, you will be working offline and saving data on your computer. Please be sure to note where you are saving the Grants.gov file on your computer. You will need to logon to Grants.gov to upload and submit the application. **You must provide the DUNS number on your application that was used when you registered as an Authorized Organization Representative (AOR) on Grants.gov.**

Please go to [http://www.grants.gov/applicants/applicant\\_help.jsp](http://www.grants.gov/applicants/applicant_help.jsp) for help with Grants.gov. For additional tips related to submitting grant applications, please refer to the Grants.gov Submit Application FAQs found on the Grants.gov [http://www.grants.gov/help/submit\\_application\\_faqs.jsp](http://www.grants.gov/help/submit_application_faqs.jsp).

# <span id="page-12-0"></span>**Dial-Up Internet Connections**

When using a dial up connection to upload and submit your application, it can take significantly longer than

when you are connected to the Internet with a high-speed connection, e.g. cable modem/DSL/T1. While times will vary depending upon the size of your application, it can take a few minutes to a few hours to complete your grant submission using a dial up connection. **If you do not have access to a high-speed connection and electronic submission is required, you may want to consider following the instructions in the Federal Register notice to obtain an exception to the electronic submission requirement no later than two weeks before the application deadline date.** (See the Federal Register notice for detailed instructions.)

## **MAC Users**

For MAC compatibility information, review the Operating System Platform Compatibility Table at the following Grants.gov link: [http://www.grants.gov/help/download\\_software.jsp.](http://www.grants.gov/help/download_software.jsp) **If electronic submission is required and you are concerned about your ability to submit electronically as a non-windows user, please follow instructions in the Federal Register notice to obtain an exception to the electronic submission requirement no later than two weeks before the application deadline date.** (See the Federal Register notice for detailed instructions.)

# <span id="page-13-0"></span>*Attaching Files – Additional Tips*

Please note the following tips related to attaching files to your application, especially the requirement that applicants **only include read-only, non-modifiable .PDF files** in their application:

- 1. Ensure that you attach .PDF files only for any attachments to your application, and they must be in a read-only, non-modifiable format. PDF files are the only Education approved file type accepted as detailed in the Federal Register application notice. Applicants must submit individual .PDF files only when attaching files to their application. Specifically, the Department will not accept any attachments that contain files within a file, such as PDF Portfolio files, or an interactive or fillable .PDF file. Any attachments uploaded that are not .PDF files or are password protected files will not be read. If you need assistance converting your files to a .pdf format, please refer to the following Grants.gov webpage with links to conversion programs: http://www.grants.gov/help/download\_software.jsp#pdf\_conversion\_programs
- 2. Grants.gov cannot process an application that includes two or more files that have the same name within a grant submission. Therefore, each file uploaded to your application package should have a unique file name.
- 3. When attaching files, applicants should follow the guidelines established by Grants.gov on the size and content of file names. Uploaded files must be less than 50 characters, contain no spaces, no special characters (example: -, &, \*, %, /, #, \) including periods (.), blank spaces and accent marks. Applications submitted that do not comply with the Grants.gov guidelines will be rejected at Grants.gov and not forwarded to the Department.
- 4. Applicants should limit the size of their file attachments. Documents submitted that contain graphics and/or scanned material often greatly increase the size of the file attachments and can result in difficulties opening the files. For reference, the average discretionary grant application package totals 1 to 2 MB. Therefore, you may want to check the total size of your package before submission.

# <span id="page-15-1"></span>Application Instructions

# <span id="page-15-0"></span>*Electronic Application Format*

Applications for grants under this competition must be submitted electronically, unless you qualify for an exception to the electronic submission requirement in accordance with the instructions in this application package.

In accordance with EDGAR §75.216 (b) and (c), an application will not be evaluated for funding if the applicant does not comply with all of the procedural rules that govern the submission of the application or the application does not contain the information required under the program. It is recommended that your electronic application be organized in the following manner and include the following parts in order to expedite the review process. Instructions for all parts and forms of the application are found either on the following pages of the application package or individually for each form on Grants.gov.

*Important note***:** Applications submitted to Grants.gov for the Department of Education will be posted using Adobe forms. Therefore, applicants will need to download the latest version of Adobe reader (at least Adobe Reader 8.1.2).

Information on computer and operating system compatibility with Adobe and links to download the latest version is available on Grants.gov. Also, please review the **Submitting Applications with Adobe Reader Software** and **Education Submission Procedures and Tips for Applicants** forms found within this package for further information and guidance related to this requirement.

We strongly recommend that you review these details on **www.Grants.gov** before completing and submitting your application. In addition, applicants should submit their application a day or two in advance of the closing date as detailed below. Applicants will no longer need to use the PureEdge software to create or submit an application. If you have any questions regarding this matter please email the Grants.gov Contact Center at [support@grants.gov](mailto:support@grants.gov) or call 1-800-518-4726.

Instructions for all parts and forms of the application are found either on the following pages of the application package or individually for each form on Grants.gov.

**Note: Please do not attach any narratives, supporting files, or application components to any forms unless it is specifically required by the instructions for the individual section of the application. Although several forms accept attachments, the Department of Education will only review materials/files attached in accordance with the instructions provided within this application package.** 

# <span id="page-16-0"></span>*Electronic Application Submission Checklist*

*Review your electronic application to ensure you have completed the following forms and sections:*

#### **Part 1: Preliminary Documents**

 $\Box$  Application for Federal Assistance (form SF 424)

 $\Box$  ED Supplemental Information for SF 424

#### **Part 2: Budget Information**

ED Budget Information Non-Construction Programs (ED Form 524)

## **Part 3: ED Abstract Form**

**Project Abstract** 

## **Part 4: Project Narrative Attachment Form**

 $\Box$  Application Narrative

# **Part 5: Budget Narrative Attachment Form**

 $\Box$  Budget Narrative

## **Part 6: Other Attachments Form**

- $\Box$  Proof of Indian Organization
- $\Box$  Evidence of a local survey conducted within the last 3 years
- $\Box$  Signed Consortium/Partnership Agreements
- □ Individual Resumes for Project Directors & Key Personnel
- □ Indirect Cost Rate Agreements

#### **Part 7: Assurances and Certifications**

- Assurances for Non-Construction Programs (SF 424B Form)
- $\Box$  Disclosure of Lobbying Activities (Standard Form LLL)
- Grants.gov Lobbying Form
- General Education Provisions Act (GEPA) Requirements Section 427 (ED GEPA427 form)
- $\Box$  Survey on Ensuring Equal Opportunity for Applicants (form 1890-0014)

#### **Part 8: Intergovernmental Review (Executive Order 12372)**

 $\Box$  State Single Point of Contact (SPOC) List

### <span id="page-17-0"></span>*Part 1: Preliminary Documents*

 $\Box$  Application for Federal Assistance (Form SF 424) ■ ED Supplemental Information for SF 424

These forms require basic identifying information about the applicant and the application. Please provide all requested applicant information (including name, address, e-mail address and DUNS number).

### **When applying electronically via Grants.gov, you will need to ensure that the DUNS number you enter on your application is the same as the DUNS number your organization used when it registered with the Central Contractor Registry.**

Applicants are advised to complete the Application for Federal Assistance (Form SF 424) first. Grants.gov will automatically insert the correct CFDA and program name automatically wherever needed on other forms.

*NOTE: Please do not attach any narratives, supporting files, or application components to the Standard Form (SF 424). Although this form accepts attachments, the Department of Education will only review materials/files attached in accordance with the instructions provided within this application.*